## **纳税记录免密码查询方式**

通过手机"个人所得税"APP-登录-我要办税-纳税记录开具-选择时间 -预览-保存至相册

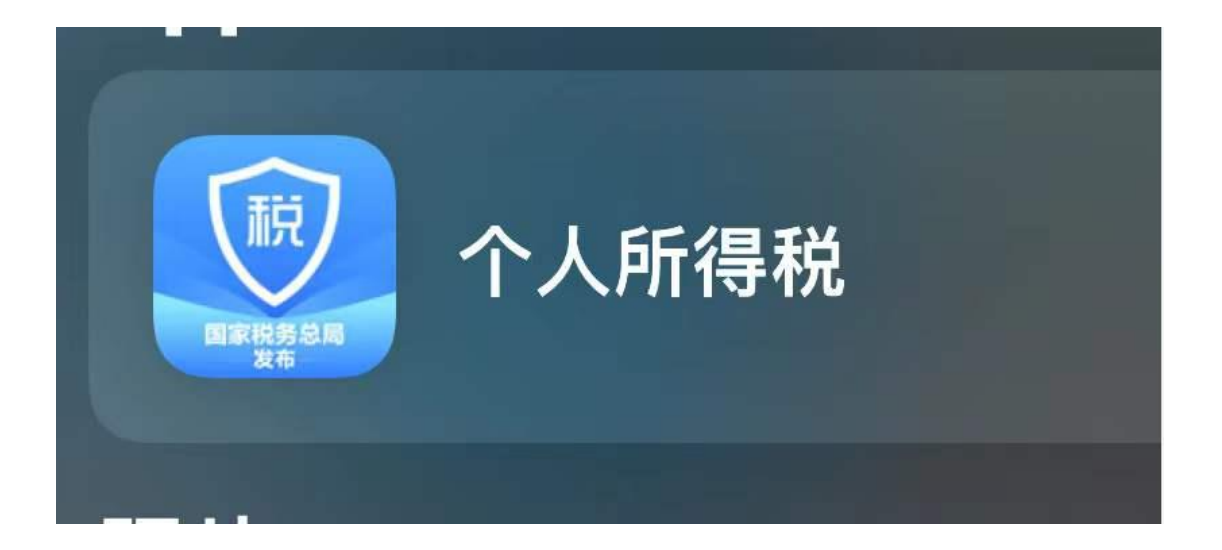

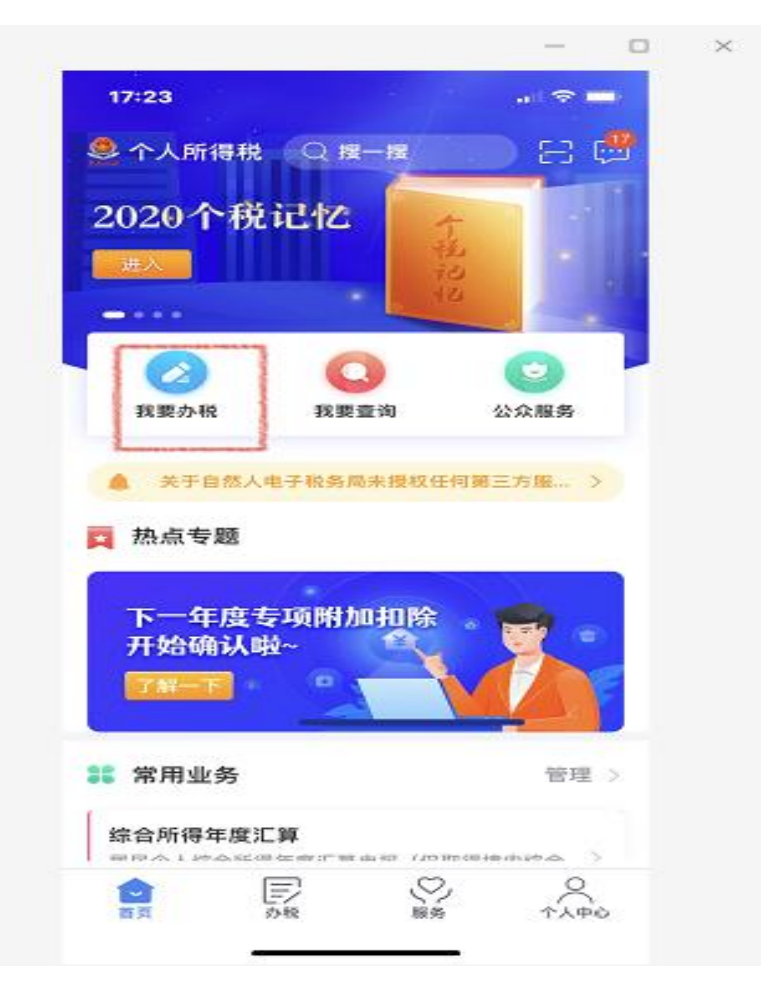

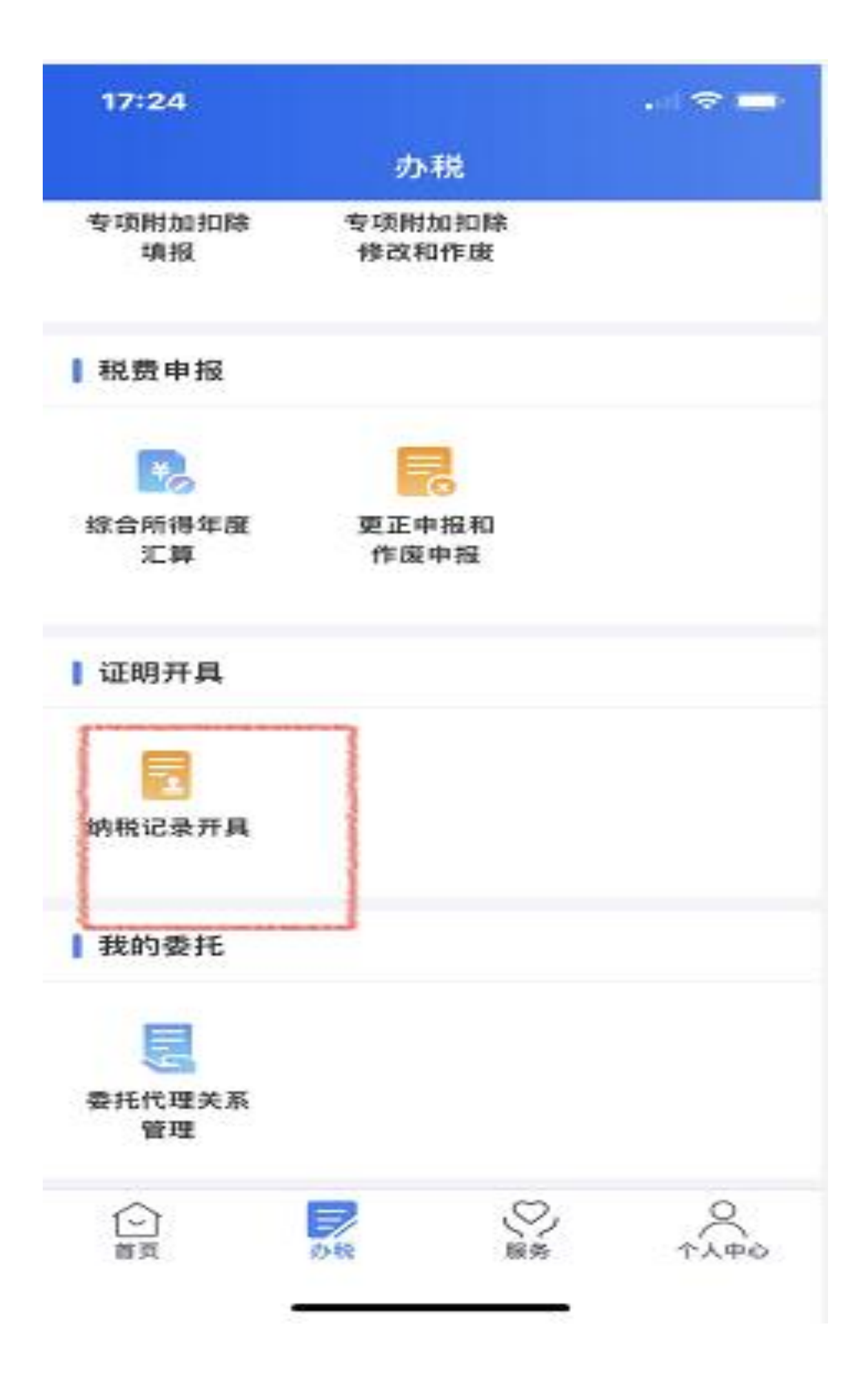

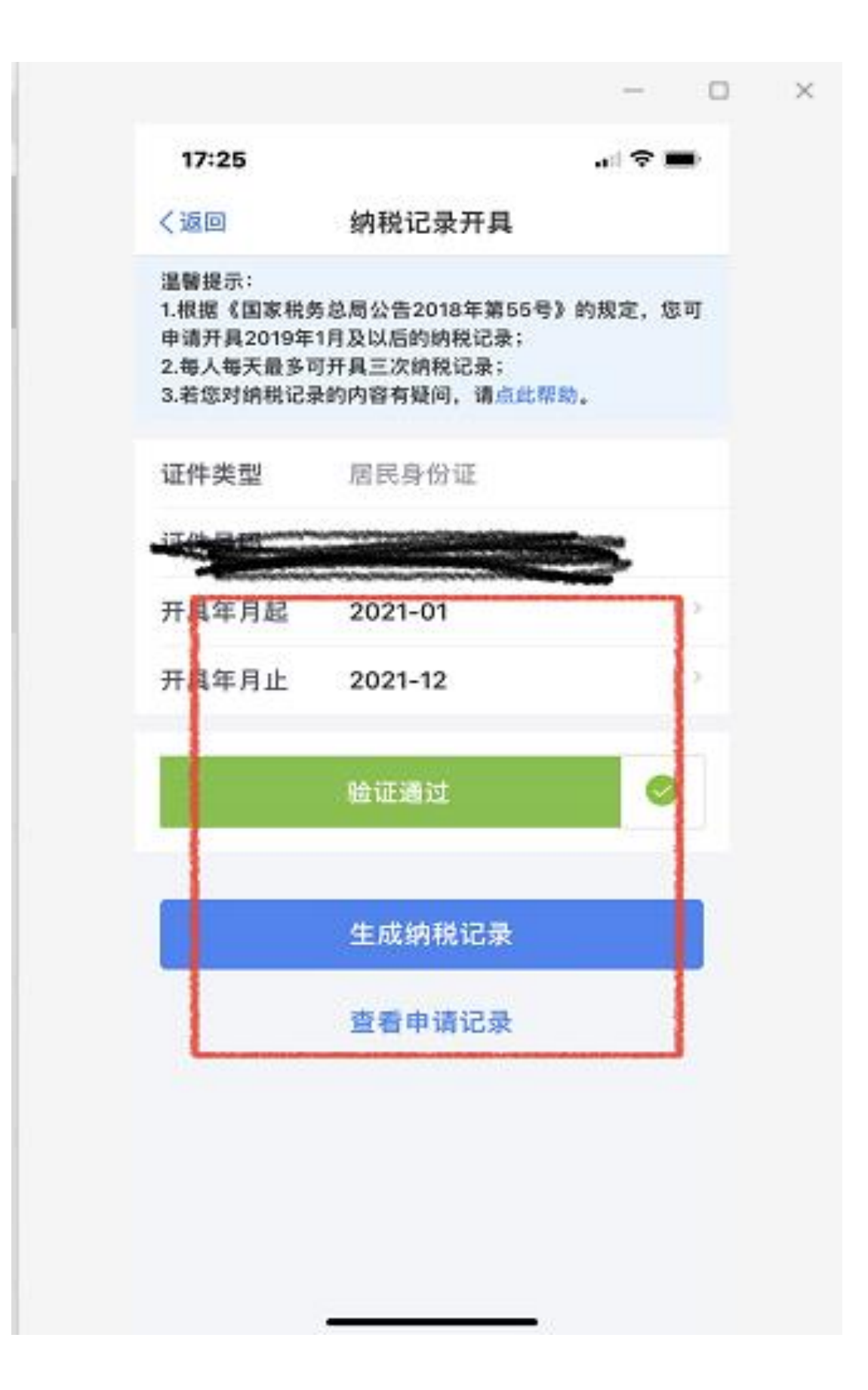

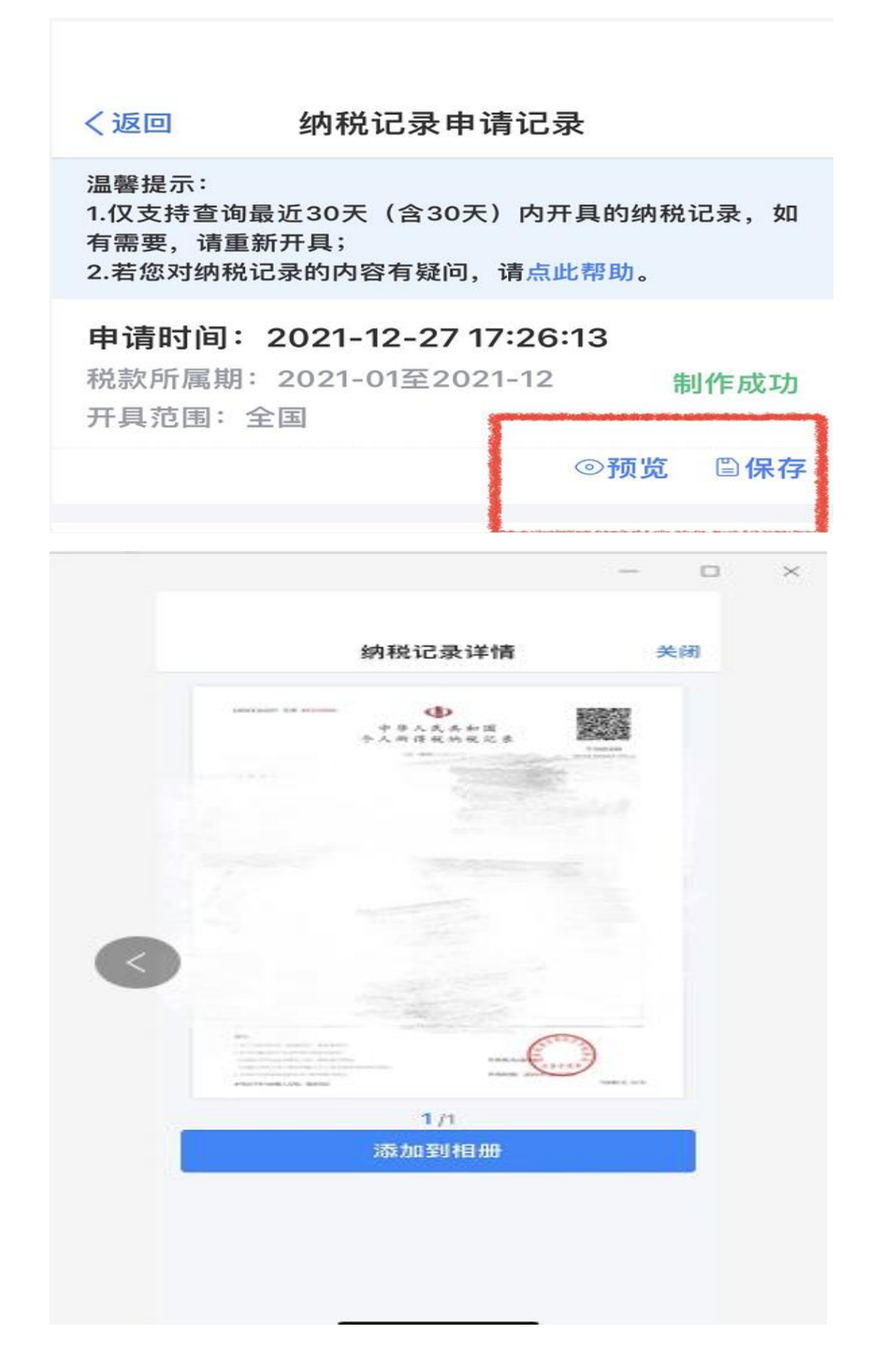